### Shells, Environment, Scripting, and Bash (in 80 minutes[!])

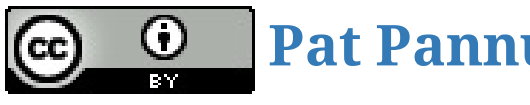

**Pat [Pannuto](http://patpannuto.com/) / Marcus Darden**

### Q: How does a program start?

## Q: How does a program start? The jobs of a shell

- Spawn (launch) new programs
- Handle input and output to programs
- Kill and clean up old programs

## Q: How does a program start? The jobs of a shell

- Spawn (launch) new programs
- Handle input and output to programs
- Kill and clean up old programs

What shells have you used?

### Let's poke around how the [Desktop] shell works

\$ cp /usr/share/applications/firefox.desktop ~/Desktop/

\$ chmod +x ~/Desktop/firefox.desktop

### Let's poke around how the [Desktop] shell works

\$ cp /usr/share/applications/firefox.desktop ~/Desktop/

\$ chmod +x ~/Desktop/firefox.desktop

#### What makes firefox.desktop work?

### Let's poke around how the [Desktop] shell works

\$ cp /usr/share/applications/firefox.desktop ~/Desktop/

\$ chmod +x ~/Desktop/firefox.desktop

#### What makes firefox.desktop work?

### How does the [desktop] shell:

- Spawn (launch) new programs
- Handle input and output to programs
- Kill and clean up old programs

### Let's poke around how the [bash] shell works

```
$ firefox
<Ctrl-C>
$ firefox &
$ jobs
$ fg
<Ctrl-Z>
$ bg
$ echo "hello" > test
$ cat test
$ true && echo "hello"
$ false && echo "nope" || echo "whaaaat?"
```
### Let's poke around how the [bash] shell works

```
$ firefox
<Ctrl-C>$ firefox &
$ jobs
$ fg<Ctrl-Z>
$ bg
$ echo "hello" > test
$ cat test
$ true && echo "hello"
$ false && echo "nope" || echo "whaaaat?"
```
#### How does the [bash] shell:

- Spawn (launch) new programs
- Handle input and output to programs
- Kill and clean up old programs

### Where's firefox anyway?

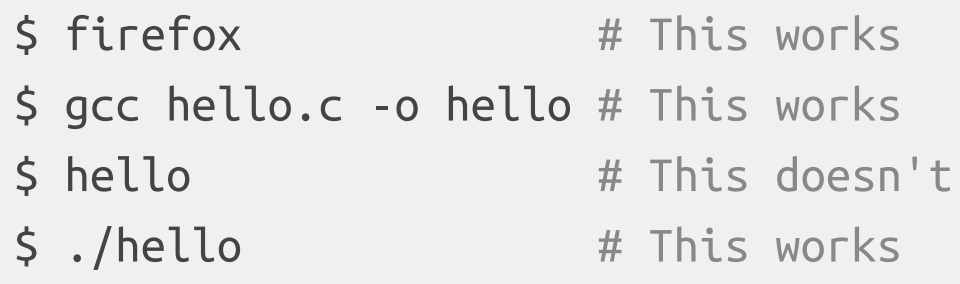

#### Your environment affects program behavior

Even shells! (they're a program too)

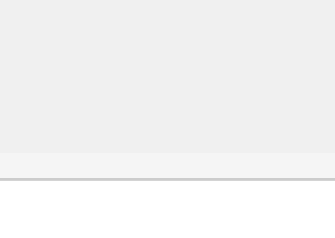

### Changing the environment will change program behavior

- In this case, how a shell performs the search for programs
	- \$ PATH=\$PATH:/home/username/ # Assuming "hello" is in this folder
	-
	-
	- \$ hello  $#$  Now this works!
	- \$ PATH=/home/username # What if you'd done this instead?
- Also saw a brief example of environment variables in last week's homework

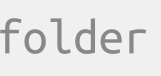

### Your programs can use the environment too

#### #**include** <iostream>

```
$ ./a.out
$ HELLO=world ./a.out
$ lower=fine many=okaytoo ./a.out
$ export IamPermanent=ish
$./a.out$ # Try uncommenting the while loop, did you find the missing ones?
\frac{1}{2} ./a.out | less \frac{1}{4} This may explain some of the funny colors
```
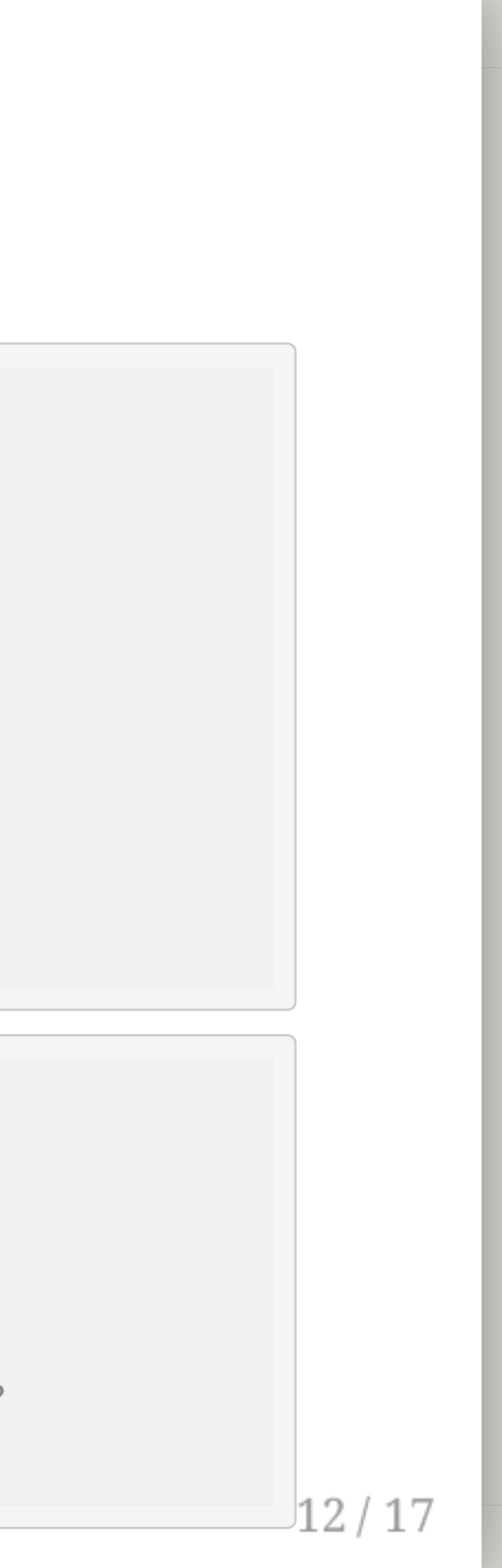

```
using namespace std;
int main(int argc, char *argv[], char *envp[]) {
 cout << "argc: " << argc << endl;
 cout << "envp[0]: " << envp[0] << endl;
 // while (*envp++) { // Try this one, too!
  // cout << *envp << endl;
 // }
 return 0;
}
```
### Now what about scripting?

## Now what about scripting?

# Surprise! You've been scripting this whole time!

Typing commands into the bash shell and running a bash script are *the same*

```
$ cat test.sh
echo "hello" > test
cat test
true && echo "hello"
false && echo "nope" || echo "whaaaat?"
$ chmod +x test.sh # What is this doing?
$ ./test.sh
```
## Now what about scripting?

# Surprise! You've been scripting this whole time!

Typing commands into the bash shell and running a bash script are *the same*

- How to write a bash script?
	- Try things out in the terminal
	- Copy things that work into a file (\$ history)
	- Run that file
	- Repeat

```
$ cat test.sh
echo "hello" > test
cat test
true && echo "hello"
false && echo "nope" || echo "whaaaat?"
$ chmod +x test.sh # What is this doing?
$ ./test.sh
```
### Bash is old...

VARIABLE=test != VARIABLE = test :(  $\bullet$ 

But useful, especially for really short things But has ugly and finicky syntax

- (it's what it was built for after all)
- g++ -O3 -m32 thread.o libinterrupt.a test1.cpp -ldl -o test1
- $\bullet$  ./test1

### But running programs is really easy

- Validate program output ( diff ?), what if it varies?
- Rule of thumb: More than 50-100 lines, more than a shell script

#### $16/17$

#### But doing much more is tricky

### Closing remarks

- **Try one of the Advanced Exercises**
- We're at the end of Segment 1
- Reminder: You must submit to staff at OH